# **STATISCHE** MSX-GEHEUGEN-UITBREIDING

**flexibel en in blokken van 64 Kbyte zonder aan de computer te solderen**

**Elektuur juni 1988** 

*Scanned by Hans Oranje, , ocr'ed and converted to PDF by HansO, 2001* 

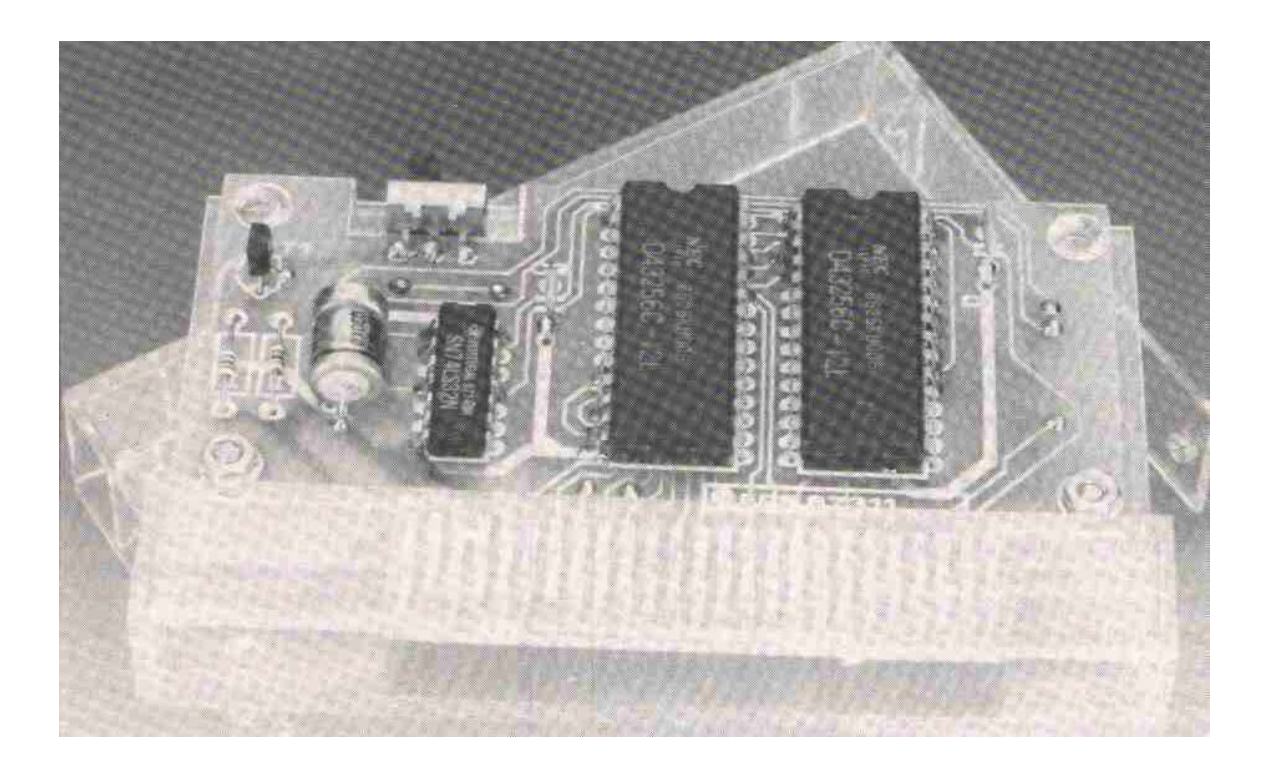

Moderne computers worden uitgerust met interne geheugens waarvan we een aantal jaren geleden nog slechts konden dromen. Tien jaar geleden waren we al tevreden met een geheugen van 1 Kbyte, nu zijn er al "home-computers" met een standaard geheugen van 4Mbyte! Om de bezitters van MSX-computers de mogelijkheid te geven hun systeem aan te passen op de moderne normen, presenteren we hier een statische geheugenuitbreiding die de beschikbare hoeveelheid geheugen van een MSX-computer in blokken van 64 Kbyte kan opvoeren. Voor deze geheugenuitbreiding hoeft niet eens aan de computer zelf gesleuteld te worden!

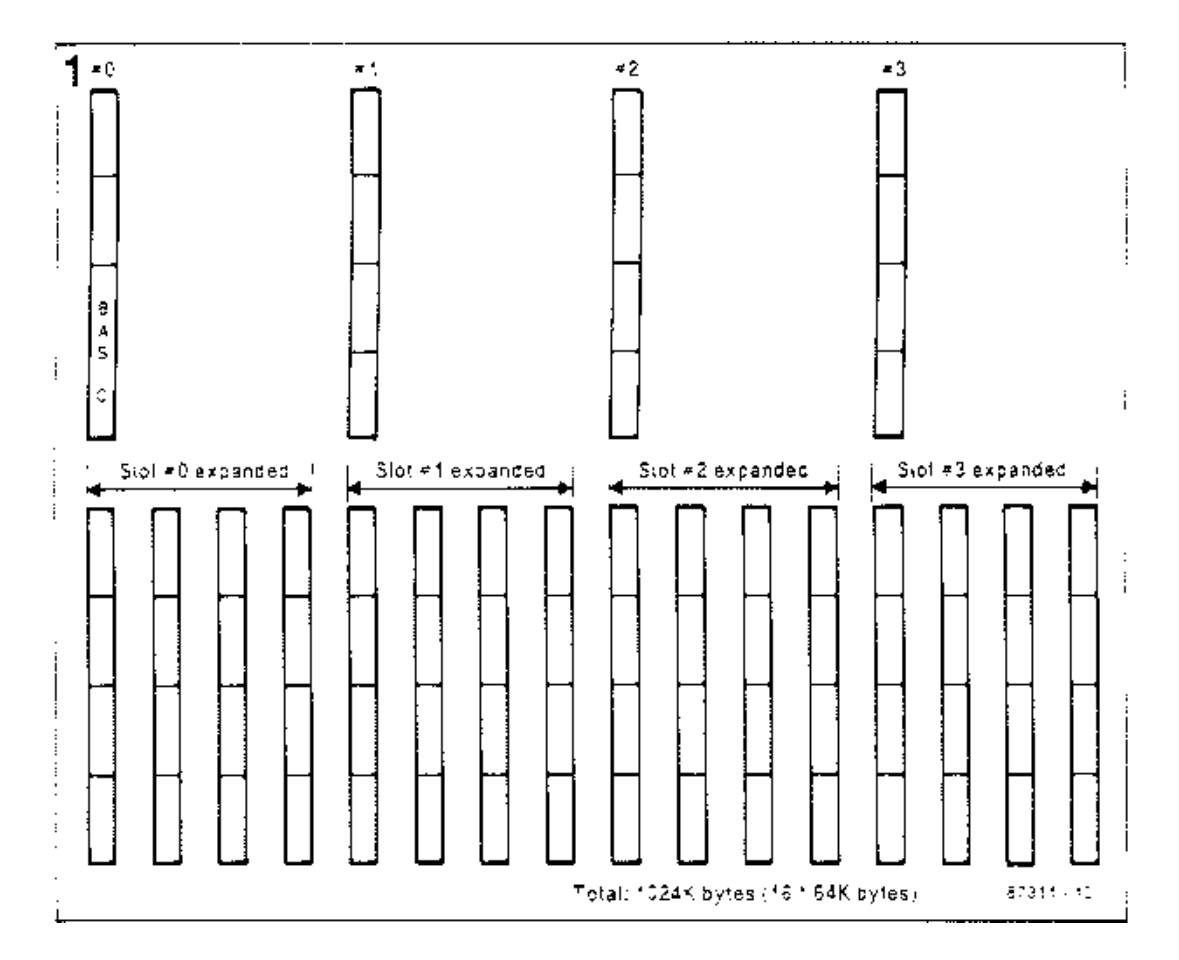

*Figuur 1. Schematische opzet van de gestandaardiseerde geheugenindeling van MSXcomputers.* 

Niet iedere bezitter van een MSX-computer zal het zich direkt realiseren, maar de ontwerpers van de MSX-norm hebben bij het ontwikkelen van de MSX-computer rekening gehouden met een maximale hoeveelheid adresseerbaar geheugen van maar liefst l Mbyte! Tot op de dag van vandaag echter wordt er niet één MSX-computer aangeboden die ook werkelijk zoveel geheugen onder de kap heeft. Met de statische geheugenuitbreiding die wij in dit artikel aan onze lezers willen voorstellen, kan vrij

eenvoudig de totale hoeveelheid beschikbaar geheugen in blokken van 32 of 64 Kbyte opgevoerd worden, In het blokschema van figuur l is te zien hoe de theoretische geheugenindeling bij een MSX-computer opgezet is. In de praktijk zal er niet één computer zijn die ook daadwerkelijk van deze hele indeling gebruik maakt. In iedere MSX-computer kunnen in principe vier primaire slots aanwezig zijn, die ieder weer onderverdeeld zijn in vier blokken van 16 Kbyte. Binnen het adresbereik van het eerste slot (slot 0) zijn de BASIC- en systeem-ROM te vinden. Samen gebruiken zij de helft van het geheugenbereik van dit slot, van adres 0000H tot en met 7FFFH, dus twee blokken oftewel 32 Kbyte. Het werkgeheugen (RAM) zit meestal in een ander slot en in het adresbereik van 8000H tot en met FFFFH. Na een reset gaat het besturingssysteem zelf uitzoeken in welke slots het RAM-geheugen aanwezig is. Zoals ook al in de beschrijving van het blokschema opgemerkt is, kan een slot geëxpandeerd worden. Zo'n expansie (hiervoor is extra hardware nodig) maakt het mogelijk om per slot vier gelijke banken te gebruiken, die net zoals het slot weer opgebouwd zijn uit vier blokken van 16 Kbyte. In de praktijk betekent dit dat een primair slot (een naar buiten uitgevoerd slot) via een slotexpander uitgebreid kan worden tot een adresbereik van 256 Kbyte.

#### Slotindeling van MSX computers

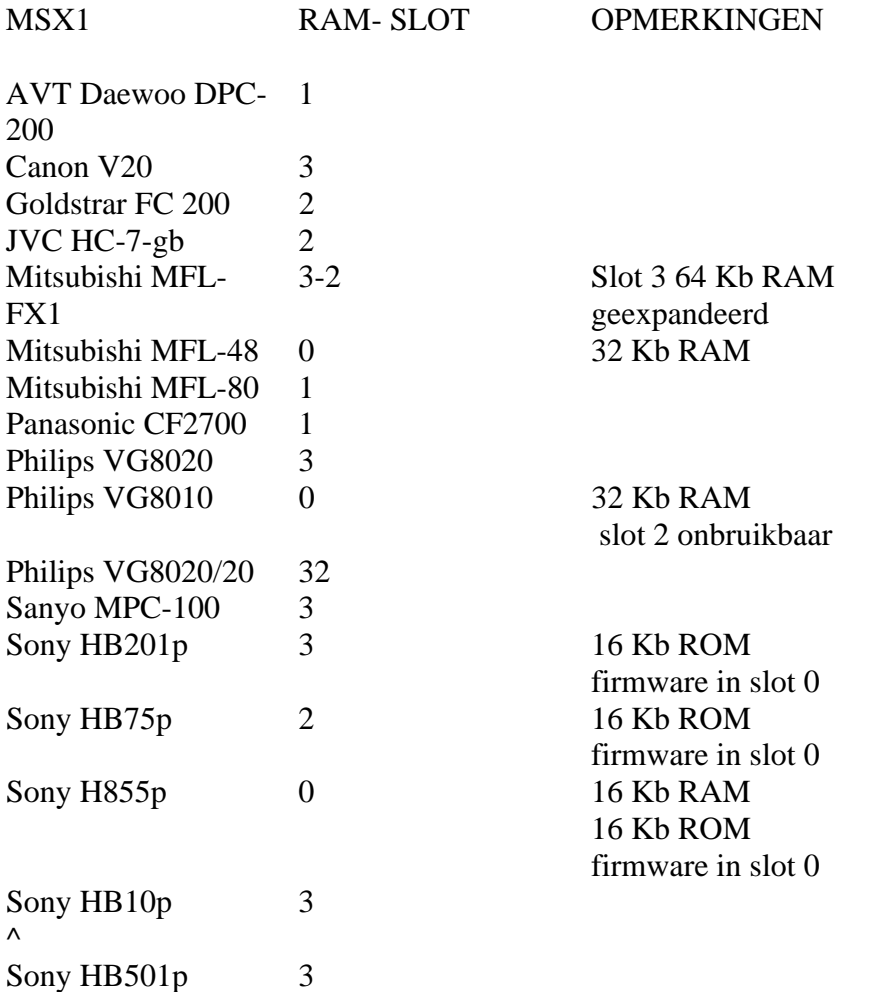

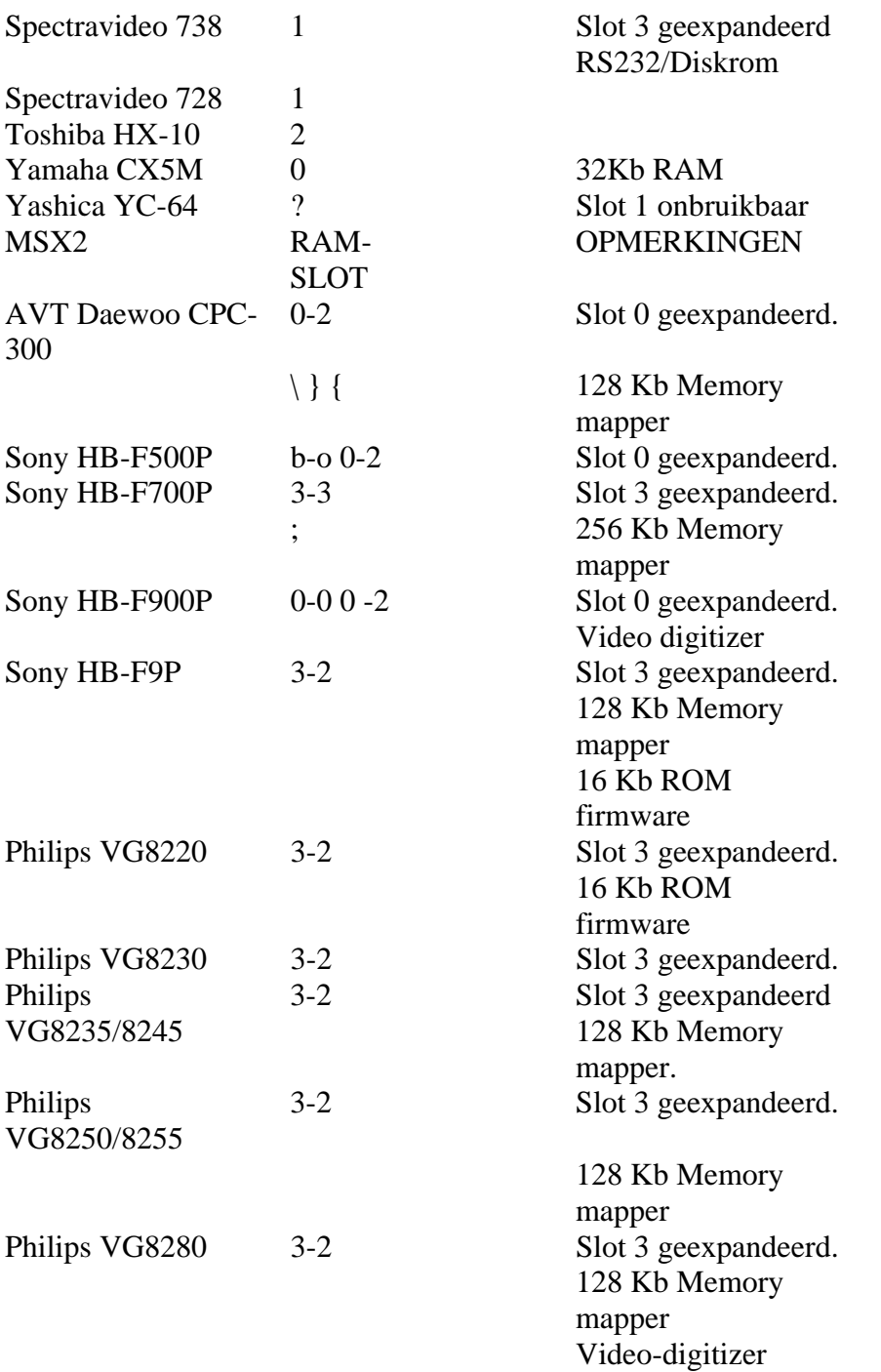

*Tabel 1. Een overzicht van de geheugenindeling van veel MSX-computers. De meest gangbare typen zijn in de tabel opgenomen. Staat uw computer er met in, raadpleeg dan de handleiding.* 

Tabel 1 laat zien op welke manier de verschillende machines zijn ingedeeld. Bovendien is

hier te zien welke slots intern geëxpandeerd zijn. Zoals uit de tabel blijkt, speelt bij de geheugenindeling van MSX2 ook nog een zogenaamde memory-mapper een rol. Deze memory-mapper is voor de werking van de statische geheugenuitbreiding niet van belang en komt daarom verder niet meer in deze beschrijving voor. In de praktijk zijn bij de meeste MSX-systemen l of 2 ongeëxpandeerde slots beschikbaar, zodat direkt 64 tot 128 Kbyte aan extra geheugen bijgeplaatst kan worden.

# **Meer geheugen, meer werkruimte?**

MSX-computers hebben in BASIC relatief weinig geheugen vrij; in de praktijk is dat circa 23 Kbyte. Het plaatsen van 128 Kbyte aan extra geheugen verandert hier helaas niets aan, aangezien vanuit BASIC deze geheugenruimte niet benut kan worden. Het lijkt er in eerste instantie dan ook op dat deze uitbreiding zinloos is. Niets is minder waar, anders zouden we deze schakeling natuurlijk ook niet gemaakt hebben. Er zijn wel degelijk programma's die gebruik kunnen maken van deze extra hoeveelheid geheugen. Sterker nog, sommige programma's lopen alleen maar in zo'n groot geheugenblok. Machinetaalprogramma's kunnen namelijk probleemloos gebruik maken van zo'n stuk extra geheugen. Bij machinetaal speelt dus de beperking zoals die bij BASIC aanwezig is geen rol. Deze uitbreidingsprint zorgt er bij een aantal oudere programma's voor dat deze ook op de wat nieuwere computers kunnen werken. Bij de wat oudere software is hier en daar verondersteld dat de 64 Kbyte niet verdeeld is over meerdere slots. Dit is echter volgens de MSX-norm niet strikt noodzakelijk. Bij deze uitbreiding is dat uiteraard wel het geval. Ook in BASIC-gebruik zorgt de uitbreidingsprint voor een belangrijke extra mogelijkheid. Het geheugen kan namelijk read only gemaakt worden. Op deze manier kan getest worden of een programma (in BASIC of machinetaal) ook in EPROM kan werken. Een zelf geschreven programma dat in EPROM bewaard moet worden, bijvoorbeeld met behulp van de EPROM-programmer uit het Elektuur februari- en maartnummer van 1987, kan dus in RAM getest worden. Dit bespaart een hoop werk omdat niet steeds een EPROM geprogrammeerd en gewist hoeft te worden tijdens het ontwikkelen van de software.

Doordat het interne geheugen vrijwel altijd in een hoog slot zit, bijvoorbeeld slot #3, vindt het besturingssysteem dit stuk geheugen pas als alle andere slots getest zijn op de aanwezigheid van RAM. Het besturingssysteem gebruikt de eerste RAM-bank die gevonden wordt. Dit testen gebeurt steeds per blok van 16 Kbyte; dus het bereik van C000H tot en met FFFFH en het blok van 8000H tot en met BFFFH. De 32 Kbyte RAM mag dus over twee verschillende slots verdeeld zijn.

Kiest men een lager slot, dan kan men er voor zorgen dat een nieuwe geheugenbank, deze uitbreidingsprint dus, de voorkeur krijgt boven het interne geheugen. Zit het interne geheugen in bank 3, dan kan de uitbreidingsprint gebruikt worden in de slots 0, l en 2. Waar het interne geheugen zit, staat soms in de handleiding vermeld, maar de inhoud van tabel l kan in een groot aantal gevallen uitsluitsel geven, want de meest bekende computers komen wel in deze lijst voor. Wanneer de interne RAM in slot #0 of #1 zit, dan wordt altijd de interne RAM geselekteerd,

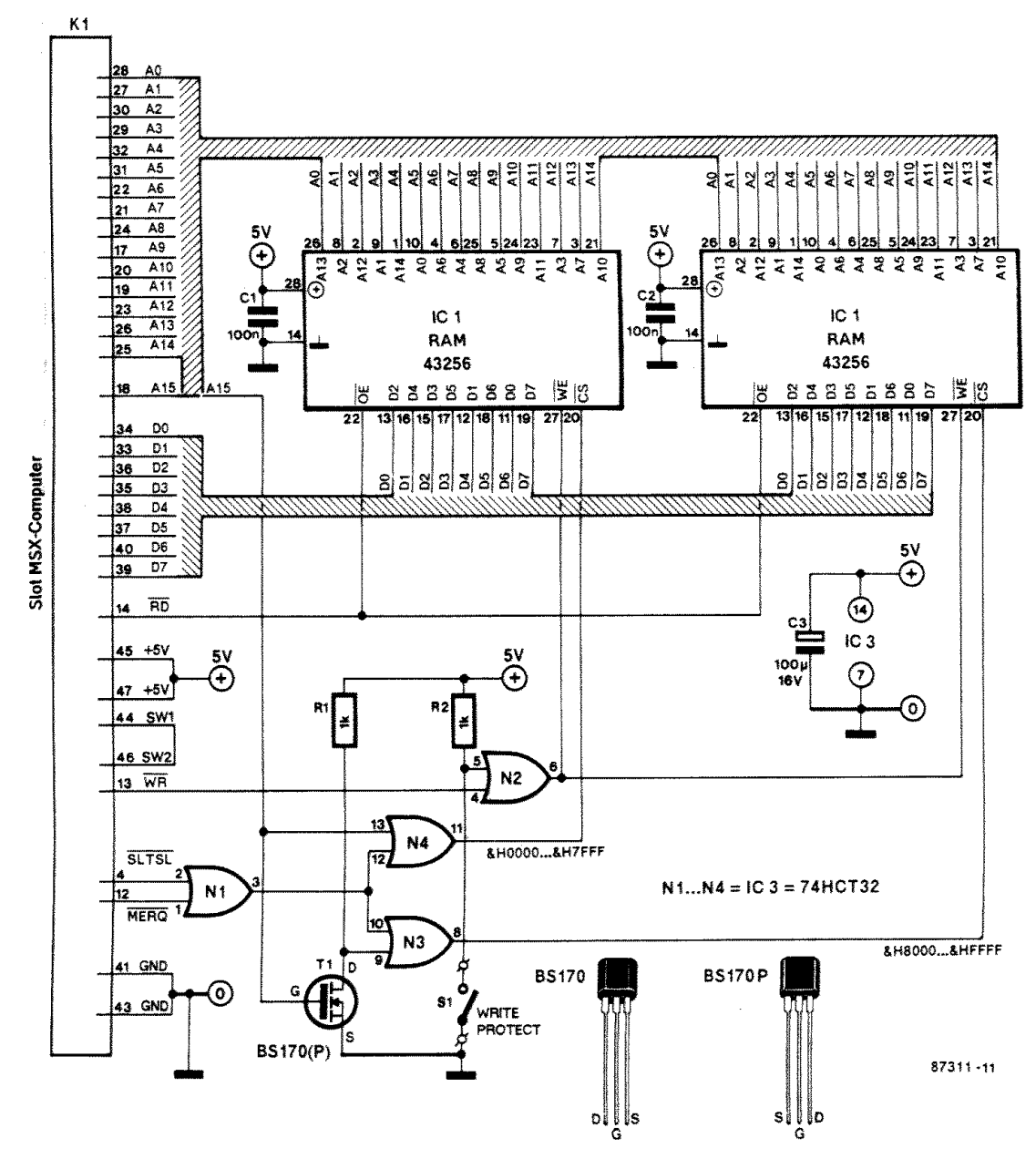

*Figuur 2. Het komplete schema van de geheugenuitbreiding. Wat opvalt is de eenvoud van de hele schakeling.* 

# **De schakeling**

Eigenlijk hoeven we over de schakeling zelf niet veel te vertellen, want eenvoudiger kan het gewoonweg niet. In figuur 2 zien we twee geheugens van ieder 32 Kbyte en één CMOS-schakelingetje, die samen met twee weerstanden, drie kon-densatoren en een FET de hele schakeling vormen. De konnek tor die de schakeling met de computer-bus verbindt, is op de dubbelzijdige en doorge-metalliseerde print geïntegreerd. Poort N1 kombineert de signalen SLTSL en MERQ, zodat de geheugens geadresseerd kunnen

worden. Omdat het signaal SLTSL bedoeld is moet dit bereik in twee blokken verdeeld worden. Hiertoe wordt gebruik gemaakt van A15. Deze adreslijn en het geïnverteerde nivo daarvan (A15) zorgen ervoor dat met behulp van N3 en N4 twee adres-blokken van 32 Kbyte ontstaan. De write-protect-schakelaar S1 blokkeert het WR-signaal voor beide geheugens via poort N2, zodat de inhoud daarvan niet meer veranderd kan worden. Indien gewenst mag men één van beide geheugens, IC1 of IC2, laten vervallen. Ze werken onafhankelijk van elkaar en daarom kan, indien maar 32 Kbyte aan extra geheugen nodig is of indien het budget even wat kleiner is, rustig een IC achterwege gelaten worden.

*Figuur 3. De koper-layout van de dubbelzijdige print. De komponen-tenopdruk geeft de juiste montage van de BS170 aan. De aansluitge-gevens voor de eveneens bruikbare BS170P staan in figuur 2 vermeld.* 

*Figuur 4. Op deze manier past de print in het oude doosje van de compact-cassette. voor een bereik van 64 Kbyte (één slot) en de geheugens slechts 32 Kbyte per stuk zijn,* 

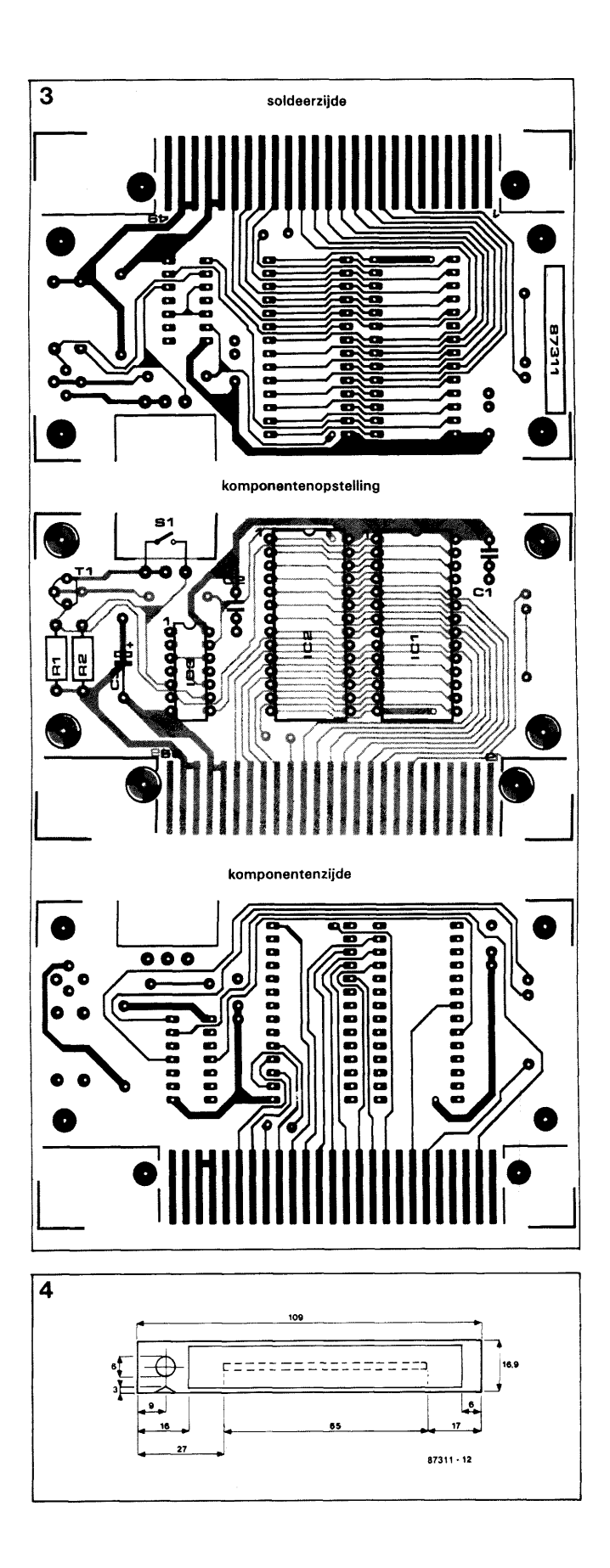

# **Maak er een kompakte module van**

De opbouw zal voor weinig problemen zorgen. In figuur 3 is de koper-layout van de beide printzijden te zien. Met een figuurzaag worden de aangegeven hoeken naast de konnektor uit de print verwijderd, evenals het stukje print achter S1. Alle komponenten kunnen direkt op de print gemonteerd worden, zoals in figuur 4 te zien is. Het is zinvol om IC1 en IC2, die best prijzig zijn, te monteren in een IC-voetje. Is dit klusje met sukses geklaard, dan kan de print getest en in een behuizing ingebouwd worden. Over de opbouw nog twee kleine opmerkingen. Het beste kan voor S1 een schuifschakelaar genomen worden; deze kan stevig en kompakt op de print bevestigd worden. Een probleempje doet zich voor bij MOSFET Tl. De BS170 blijkt namelijk ook leverbaar te zijn in een afwijkende behuizing. Het verschil tussen de bekende en de nieuwe behuizing is te zien aan de extra aanduiding P, m.a.w. het typenummer van de transistor is dan BS170P. Deze P-versie heeft naast een afwijkende vorm

(plat in plaats van rond) ook een ander aansluitschema. De source en drain zijn namelijk van plaats verwisseld. Op de print kunnen beide typen gebruikt worden en in het schema (figuur 2) staan ook de behuizingen en aansluitingen van beide typen nog eens overzichtelijk naast elkaar. De kompo-nentenopstelling in figuur 3 geeft trouwens de goede oriëntering aan voor de BS170. Even opletten dus!

Zoals al eerder vermeld, moet de print eerst getest worden voordat hij in de behuizing geplaatst wordt. De test wordt uitgevoerd met behulp van het programma uit listing 1. Dit testprogramma is in machinetaal geschreven. Het test de hele 64 Kbyte. Klopt alles, dan verschijnt tijdens het runnen van het programma in de linkerbovenhoek van het beeld de tekst MEMORY OK. Is er iets fout, dan verschijnt de tekst MEMORY ERROR in diezelfde beeldhoek. Voor het draaien van het programma moet echter in de listing in regel 130 het nummer van het gebruikte slot ingevuld te worden.

Hoewel het programma in machinetaal geschreven is, wordt het ingevoerd via BASIC. Het eigenlijke programma zit namelijk in de data-regels verscholen. Voor het uitvoeren van de test moet men het systeem opstarten met de 64-K-kaart als ROM (dus writeprotect-schakelaar aan) en daarna pas omschakelen naar RAM (write-protect-schakelaar uit). Het voordeel van kant-en-klare apparaten en modulen die her en der te koop worden aangeboden, is dat ze kompleet en mooi afgewerkt worden geleverd. Vandaar dat het ook bij eigen fabrikaat van belang is dat er een keurige behuizing rond de print wordt aangebracht; het oog wil immers ook wat. Een mooie kompakte behuizing voor de RAMuit-breiding is een (oud) doosje van de alom bekende compact-cassette. De print past namelijk exakt in deze transparante kunstoffen behuizing. In figuur 5 staat aangegeven hoe de

print in het doosje bevestigd wordt. Nadat de onderkant uit het kastje verwijderd is, wordt de print met vier boutjes en dito afstandsbusjes bevestigd.

Eventueel kan het doosje met wat spuitlak in een mooie egale kleur gespoten worden. De schakeling is nu klaar voor gebruik..

 $20$  $30<sup>1</sup>$ This program first writes &HOO to each memory location from &HOOOO to  $40$ &HFFFF. It then checks each location, starting at &HOOOO, and if the 50 ' contents is &HOO, &HFF is written to that location. 60 ' After that, each location is checked again, now starting at &HFFFF, 70 ' and &HOO is written if the byte returned reads &HFF. 80 ' The current memory location is displayed in the top line of the screen 90 ' The program is halted whenever an error is detected. 100 ' By pressing the buttons [CTRL]. [SHIFT]. [GRAPH] and [CODE] simultaneously 110 ' the machine code program can be halted while running.  $120'$ 130 CLEAR 200, &HB000: POKE &HB170,1 ' ............... select primary slotnumber 140 POKE &HFBB0,1: ' ........... enable stop by pressing ctrl-shift-graph-code 150 CLS: LOCATE 7,0: PRINT Busy 160 GOSUB 200 170 LOCATE 5,1 180 END 200 RESTORE 330 210 FOR I=0 TO &H16 220  $C=0$ FOR K=0 TO &HF 230 READ A\$:B=VAL(&H+A\$)  $240$ 250 POKE&HB000+I\*16+K, B  $260$  $C = C + B$ 270 NEXT K 280 READ A\$: IF C=VAL(&H+A\$) THEN 300 290 PRINT DATA ERROR IN LINE; 330+I\*10: END 300 NEXT I 310 DEFUSR0=&HB000: A=USR(O) 320 RETURN 330 DATA 21,0,0,39,EB,21,0,BA,F9,D5,21,0,0,11,0,0, 420 340 DATA CD, 31, B1, 3A, 70, B1, CD, 14, 0, 2C, 20, F1, 24, 7C, FE, C0, 786 350 DATA 20, EB, CD, 31, B1, DB, A8, F5, E6, 3F, 47, 3A, 70, B1, CB, F, 8D3 360 DATA CB, F, B0, F3, D3, A8, 3E, 0, 77, F1, D3, A8, FB, 2C, 20, E2, 942 370 DATA 24,7C, FE, 0, 20, DC, 21, 0, 0, 3A, 70, B1, CD, 31, B1, CD, 692 380 DATA C , 0 , FE, 0 , 20, 3A, 11, FF, 0 , 3A, 70, B1, CD, 14, 0 , 2C, 4DC 390 DATA 20, E7, 24, 7C, 32, FD, AF, FE, C0, 20, DE, CD, 31, B1, DB, A8, 973 400 DATA F5, E6, 3F, 47, 3A, 70, B1, CB, F, CB, F, B0, F3, D3, A8, 7E, 90C 410 DATA FE, 0, 20, 78, 3E, FF, 77, F1, D3, A8, FB, 2C, 20, DD, 18, 2, 7F4 420 DATA 18,71,24,7C, FE,0, 20, D3, 21, FF, FF, CD, 31, B1, DB, A8, 86B 430 DATA F5, E6, 3F, 47, 3A, 70, B1, CB, F, CB, F, B0, F3, D3, A8, 7E, 90C 440 DATA FE, FF, 20, 48, 3E, 0, 77, F1, D3, A8, FB, 2D, 20, DD, 25, 7C, 84C 450 DATA FE, BF, 20, D7, 21, FF, BF, 3A, 70, B1, CD, 31, B1, CD, C, 0, 876 460 DATA FE, FF, 20, 2F, 11, 0, 0, 3A, 70, B1, CD, 14, 0, 2D, 7D, FE, 641 470 DATA FF, 20, E4, 25, 7C, FE, FF, 20, DE, 11, 26, B1, 21, 7, 0, 6, 6B5 480 DATA 9 , 1A, CD, 4D, 0 , 23, 13, 5 , 20, F7, 18, 1A, 32, FC, AF, F1, 58F 490 DATA D3, A8, FB, 11, 19, B1, 21, 7, 0, 6, D, 1A, CD, 4D, 0, 23, 4E3 500 DATA 13,5, 20, F7, 18, 0, E1, F9, C9, 4D, 45, 4D, 4F, 52, 59, 20, 5E3 510 DATA 4E, 4F, 54, 20, 4F, 4B, 4D, 45, 4D, 4F, 52, 59, 20, 4F, 4B, 0, 43E 520 DATA 0, C5, D5, E5, F5, 22, 2F, B1, 21, 2F, B1, 11, 5, 0, 3E, 0, 5CB 530 DATA 6, 1, E, 1, ED, 67, F5, FE, A, 38, 2, C6, 7, C6, 30, EB, 64F 540 DATA CD, 4D, 0, EB, F1, 1B, 5, 28, EB, ED, 67, 23, 6, 1, D, 28, 5DC 550 DATA E3, F1, E1, D1, C1, C9, 0, 0, 0, 0, 0, 0, 0, 0, 0, 10, 650

Figuur 5. Het testprogramma voor de geheugenuitbreiding.